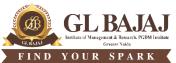

Plot No. 2, Knowledge Park-III, Greater Noida (U.P.) -201306

## POST GRADUATE DIPLOMA IN MANAGEMENT (2022-23) MID-TERM EXAMINATION (TERM -I)

| Subject Name: Excel for Managers |      | Time: <b>1:00 hrs.</b> |
|----------------------------------|------|------------------------|
| Sub. Code:                       | PG15 | Max Marks: 40          |

## Note:

- 1. All questions are compulsory. Each question carries 4 marks.
- 2. Fill your details on the first worksheet of given Excel file.
- 3. Solve each question in respective sheet only.
- 4. Save the Excel file using "Full Name\_Admission No.\_Section" for example (ramkishan\_PGDM23123\_A)
- 5. Students are supposed to submit the soft copies using a Pen Drive. Sharing of PD for submitting final answer file is not allowed.

Q1 (Refer Sheet Q1) A dataset is given containing information about sales figures for a company's products. The dataset includes the following columns: S. No. Product Name, Units Sold, Price per Unit, and Total Revenue. Perform the following tasks:

- a) Create below mentioned table in MS Excel from A1:E6
- **b**) Insert a column "Discount %" between "Price per Unit" and "Total Revenue." Fill the "Discount %" column with random numbers between 0.02 and 0.20 for each row.
- c) Insert the column "Discount Amount" next to "Discount %" column. Calculate discount amount for each product, which is the product of "Price per Unit," "Units Sold," and the "Discount %".
- **d**) In column "Total Revenue" calculate Total Revenue After Discount for each product, which is the "Total Revenue" minus the "Discount Amount".

| S. No. | Product Name | <b>Units Sold</b> | Price per Unit | <b>Total Revenue</b> |
|--------|--------------|-------------------|----------------|----------------------|
| 1      | Pen Set      | 150               | 10             | 1500                 |
| 2      | Binder       | 200               | 15             | 3000                 |
| 3      | Desk         | 400               | 20             | 8000                 |
| 4      | Calculator   | 80                | 25             | 2000                 |
| 5      | Water Bottle | 250               | 8              | 2000                 |

Q2 (Refer Sheet Q2) A sales dataset containing information about different products' sales quantities for each quarter of a year is given below:

| Product   | Q1 | Q2 | Q3 | Q4 |
|-----------|----|----|----|----|
| Laptop    | 50 | 60 | 45 | 70 |
| Mobile    | 30 | 40 | 50 | 55 |
| Pen Drive | 20 | 25 | 30 | 35 |
| SUM       |    |    |    |    |
| AVERAGE   |    |    |    |    |
| MIN       |    |    |    |    |
| MAX       |    |    |    |    |

- a. Create this table in sheet Q2. Give appropriate formatting to the table.
- b. Apply auto functions SUM, AVERAGE, MIN and MAX to calculate sum, average, minimum and maximum of each quarter.

Q3 (Refer sheet Q3) Enter the following data in cells A1:B5.

| Product         | Price   |
|-----------------|---------|
| Cotton T-shirts | \$25.00 |
| Denim Jeans     | \$15.75 |
| Silk Scarves    | \$32.50 |
| Wool Sweaters   | \$50.00 |

- a. In cell C2, use + operator to increase price by Rs. 10. Copy the formula from cell C2 and paste it in cells C3, C4 and C5.
- b. Without using "Paste Special," copy cells C2:C5 and paste them into cells D2:D5.
- c. Now, using "Paste Special," paste the copied cells C2:C5 and paste into cells E2:E5, choosing the "Values" option.
- d. Observe and compare the results in columns D and E. Describe the difference you see in terms of formatting and values.

**Q4** (**Refer sheet Q4**) You work for a retail company that sells three different products: Laptop, Mobile, and Pen drive. The sales data for the six years is given below:

| Year | iPad     | MacBook  | Kindle |
|------|----------|----------|--------|
| 2018 | 850.00   | 1800.00  | 900.00 |
| 2019 | 1,500.00 | 1950.00  | 720.00 |
| 2020 | 1,800.00 | 1,100.00 | 850.00 |
| 2021 | 900.00   | 1600.00  | 750.00 |
| 2022 | 1,600.00 | 2000.00  | 780.00 |
| 2023 | 1,300.00 | 2250.00  | 620.00 |

- a. Create a line chart to visualize the yearly sales trends for each product. Format the chart.
- b. Add appropriate chart elements. Give the interpretation of the chart.
- **Q5** (**Refer sheet Q5**) Complete the following tasks:
  - a. Create a table with column headers S. No., Employee Name, Date of Joining and Salary.
  - b. Insert Title to the table "Employee Record of ABC Ltd." above the table. Use Merge & Center in Home Tab.
  - c. Enter some data in columns (you can use random function for creating data). [50 rows]. Give appropriate formatting.
  - d. Freeze the top row so that it remains visible while strolling through the data.

| Q No. | СО  | Marks | BT |  |
|-------|-----|-------|----|--|
| 1     | CO1 | 4     | L2 |  |
| 2     | CO1 | 4     | L2 |  |
| 3     | CO2 | 4     | L3 |  |
| 4     | CO2 | 4     | L3 |  |
| 5     | CO2 | 4     | L3 |  |